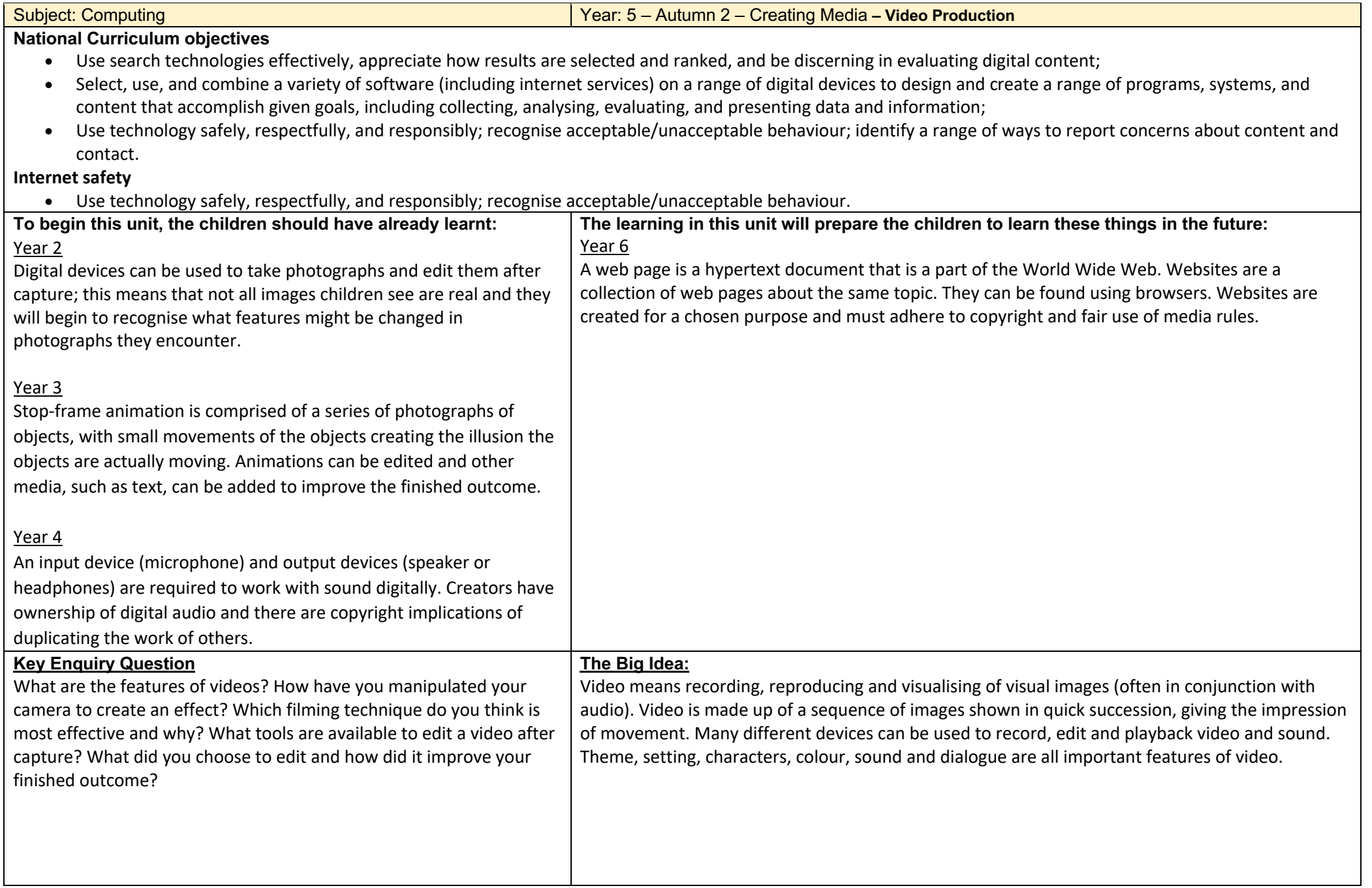

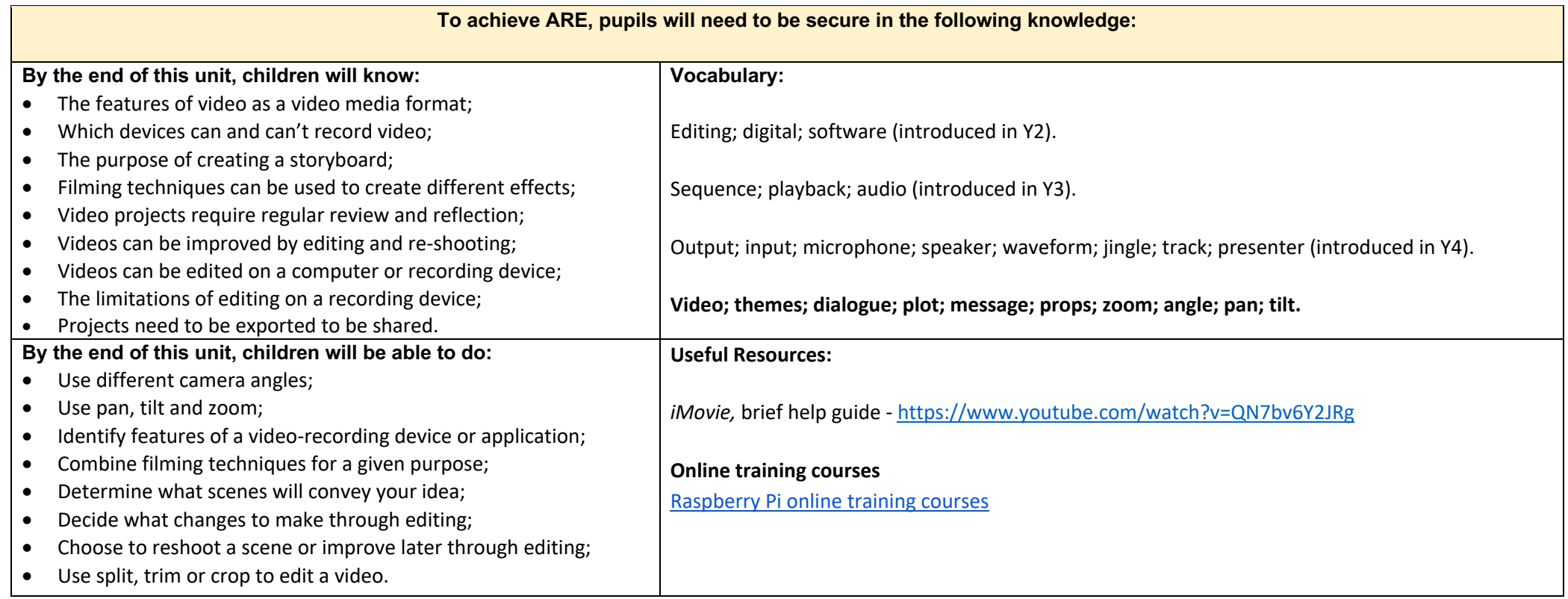

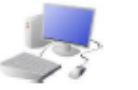

## COMPUTING: CREATING MEDIA KNOWLEDGE ORGANISER

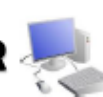

**VE** 

## **Editing Videos** Overview Windows Movie Maker is one example of a video editing tool, but many others **Video Editina** are available. Examples include WeVideo, Nero Video, and Apple iMovie. -You should already know that video means the recording, reproducing and broadcasting of visual In order to edit your video, you By right-clicking on the video images (often accompanied by audio). first need to import it from thumbnail, you can choose to your device to the computer. 'split' the video into pieces. -Video is made up of a sequence of images shown You then need to import it into The different pieces can be in quick succession, giving the impression of Movie Maker by clicking 'Add moved or deleted. movement. videos and photos.' -Many different devices can be used to record, edit A number of special effects The trim tool allows are available, including using and playback video and sound. vou to move excess animations and transitions -Theme, setting, characters, colour, sound, and between shots. You can also video from the dialogue are all important features of video. beginning or the add text in captions. end. Remember to save your project regularly. You need to save your project as a **Features of Videos** \*.wmv file so that you can continue to edit it. Videos present moving images, often accompanied by sound. The following features are commonly found in videos. **Recording Videos** Themes are the main Plot means the main Common Themes: Static Camera: The camera is in a fixed ideas that run through **A Folling Actio** events in the video. courses **Joyalty** Top Tips for Recording Highhonesty hope shown in a sequence. Plot the video, e.a. love, position, sometimes using a stand or tripod. **Ouality Videos** lowe equality friendship, magic, Examples of this in use are during newsfeatures are caused by friendship hard work -Use considered lighting. forgiveness teamwork and affect one another. violence. reading and weather forecasts. Most videos, even very Props are the Zooming: Zooming in means to give a -Think carefully about the short videos, try to give moveable objects closer view of the subject. Zooming out sounds that you will use, e.a. the audience a that are used by the gives us a further, broader view of the music and sound effects. message. This may be actors/ actresses in subject. Zooming too close can make the -Think about the use of obvious or hidden. videos texts. subject appear blumy. colour.

Dialogue is the name given for the conversations between

Video

**Audio** 

people in video texts.

**Themes** 

Message

Characters are the different

people and animals in a

story, including in a video.

Dialogue

**Important Vocabulary** 

**Plot** 

**Props** 

Zoom

Pan: The camera position is fixed, but

moves from side to side.

Tilt: The camera position is fixed, but

moves up and down.

Angle

Don/Tilt

-Consider the use of a green

screen for settings.